### **CURIE Academy, Summer 2021 Lab 2: Computer Engineering Software Perspective**

Prof. Christopher Batten School of Electrical and Computer Engineering Cornell University

### **Materials Required for Lab 2**

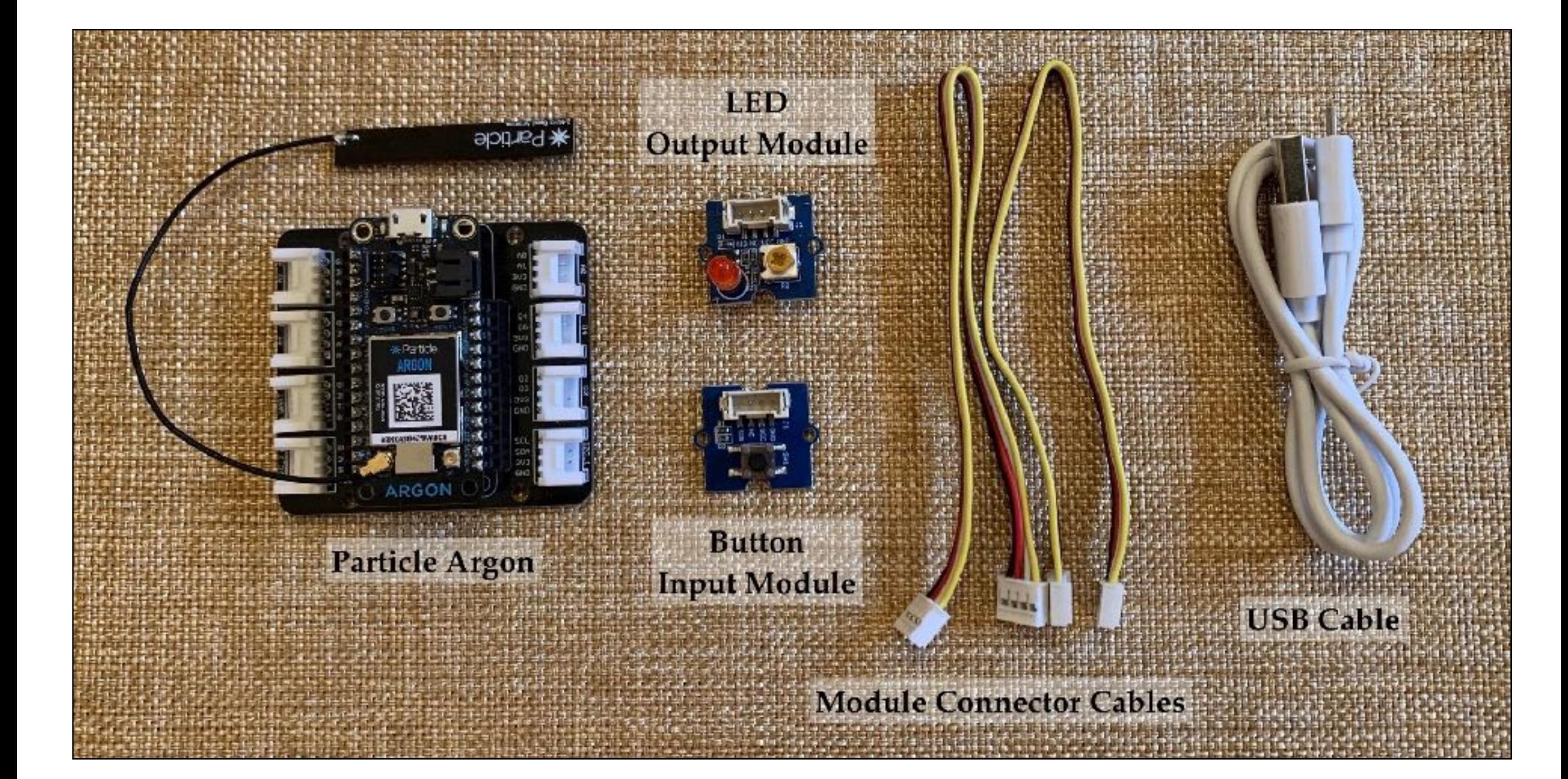

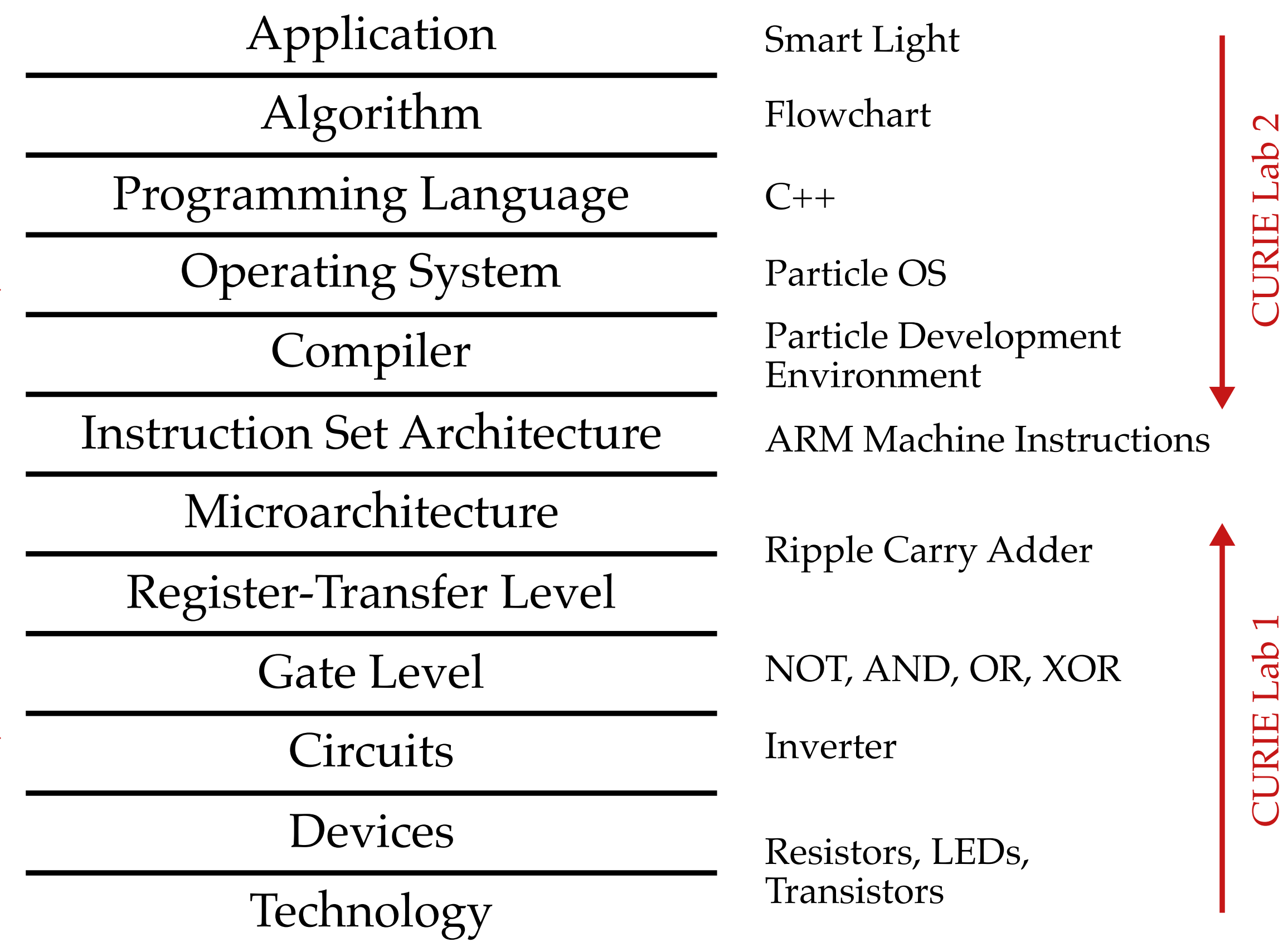

Computer Engineering

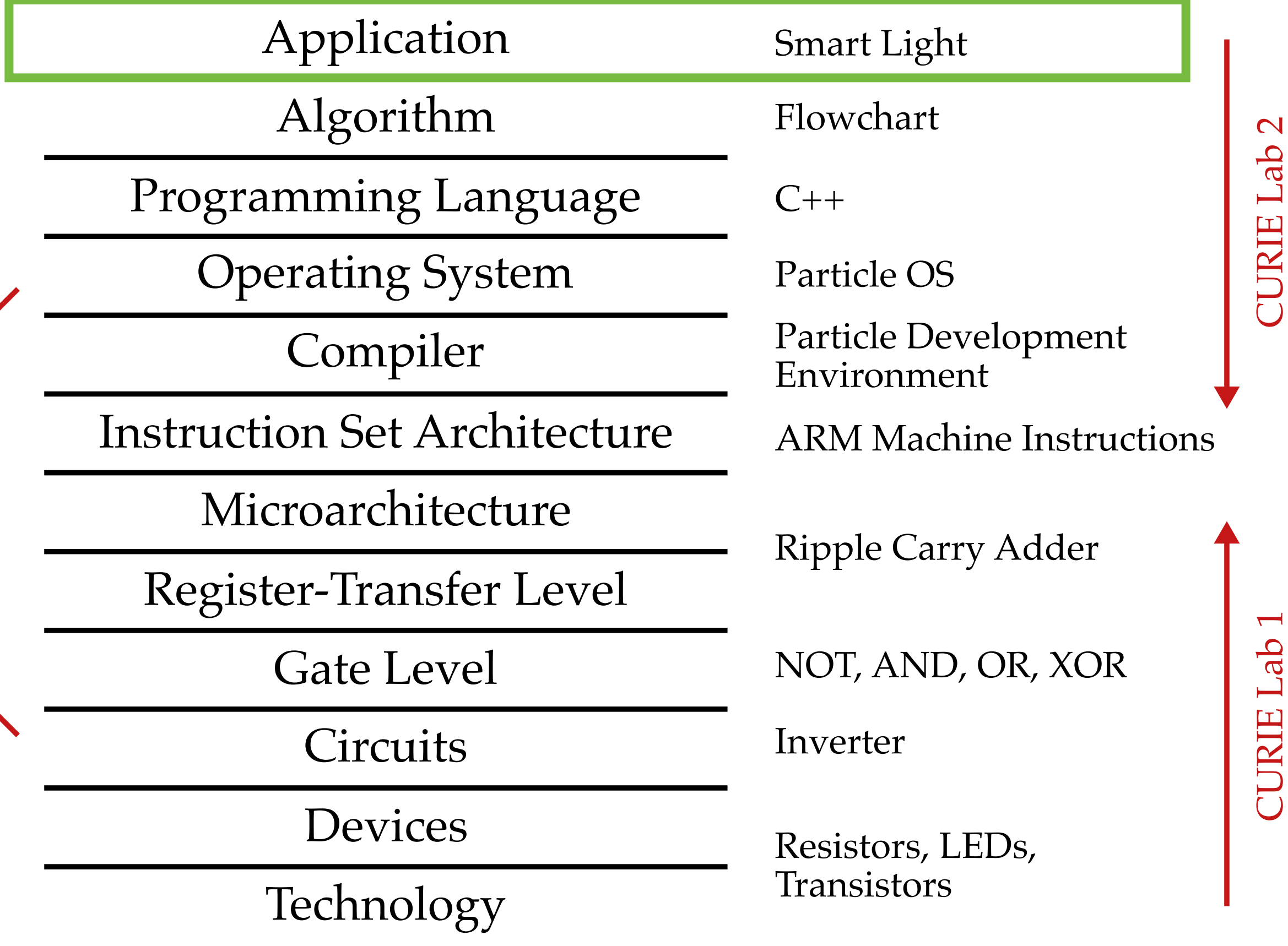

CURIE Lab 2

CURIE Lab 1

Computer Engineering

# **Application: "Smart Light" System**

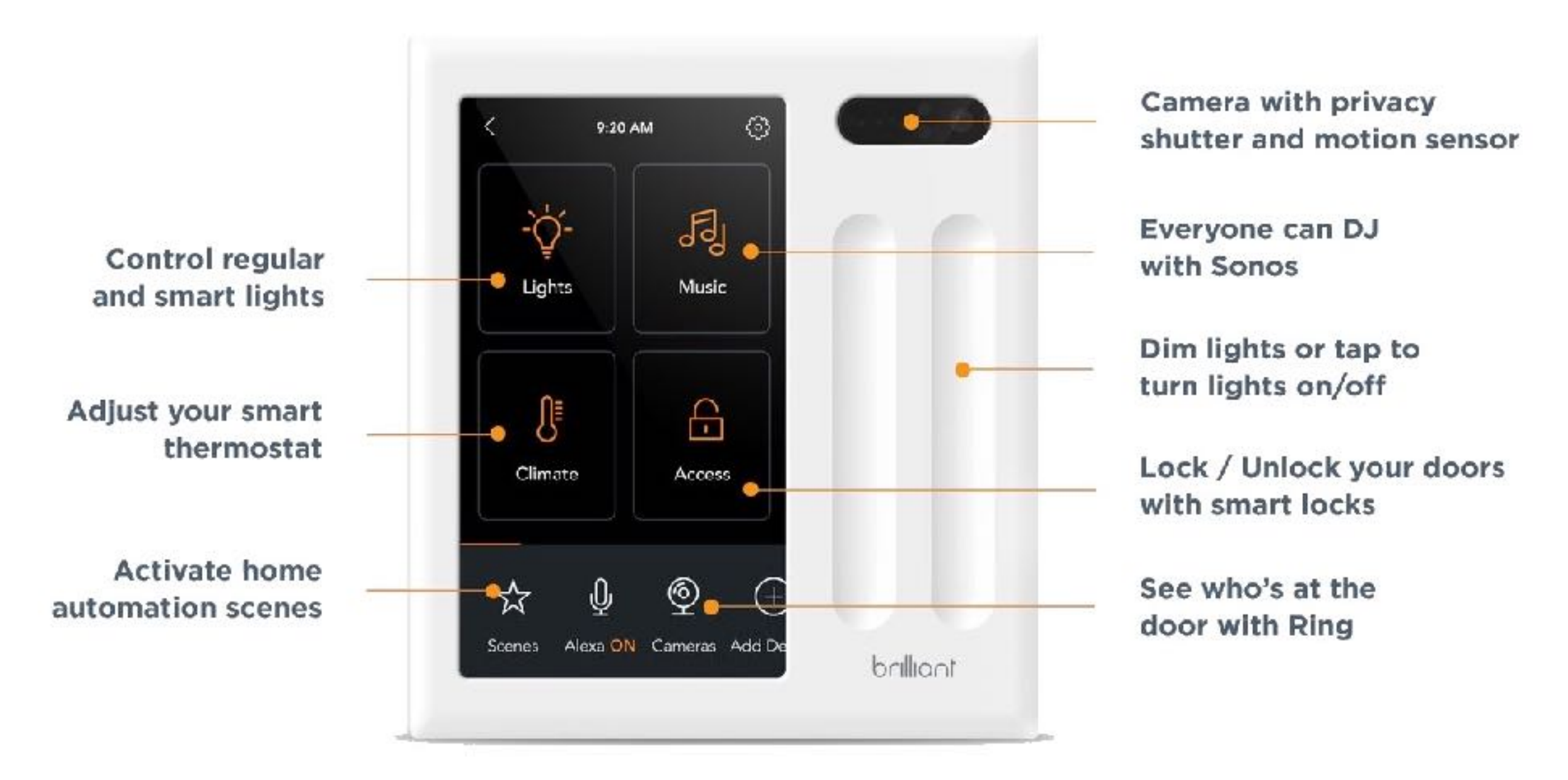

### **Application: "Smart Light" System**

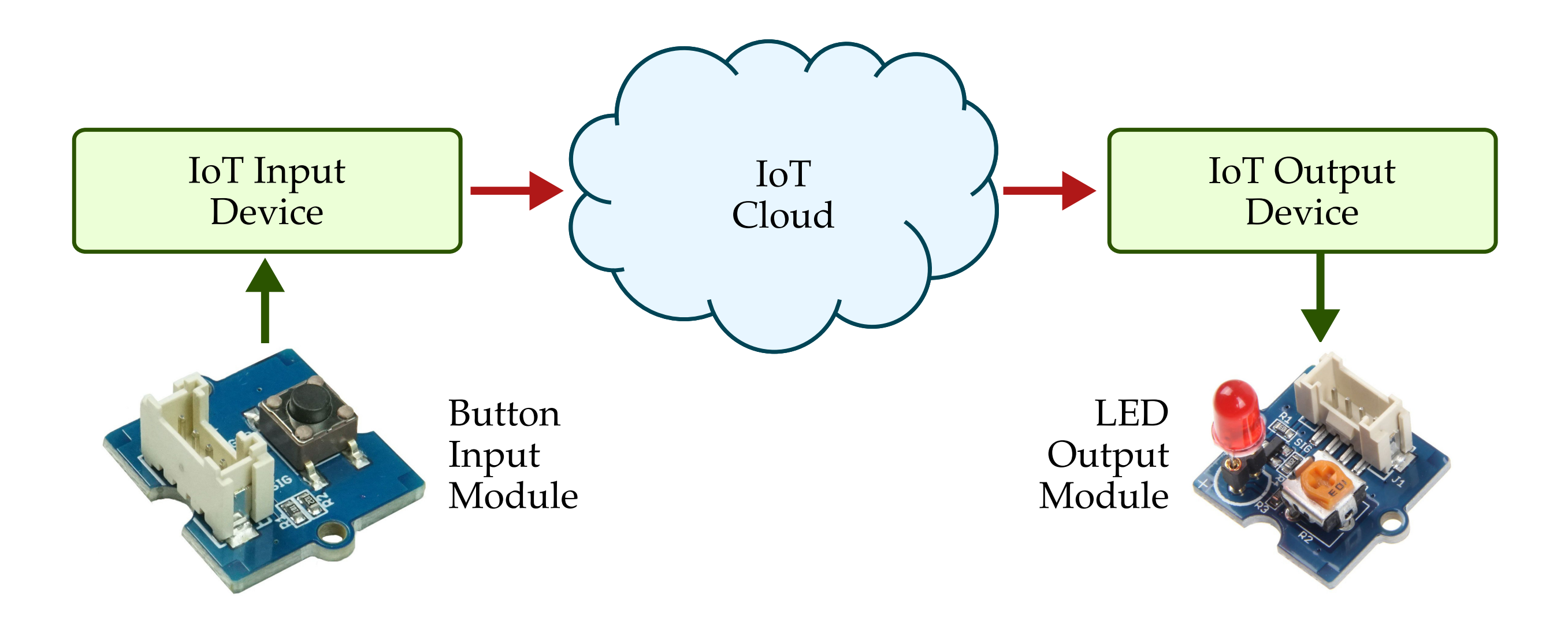

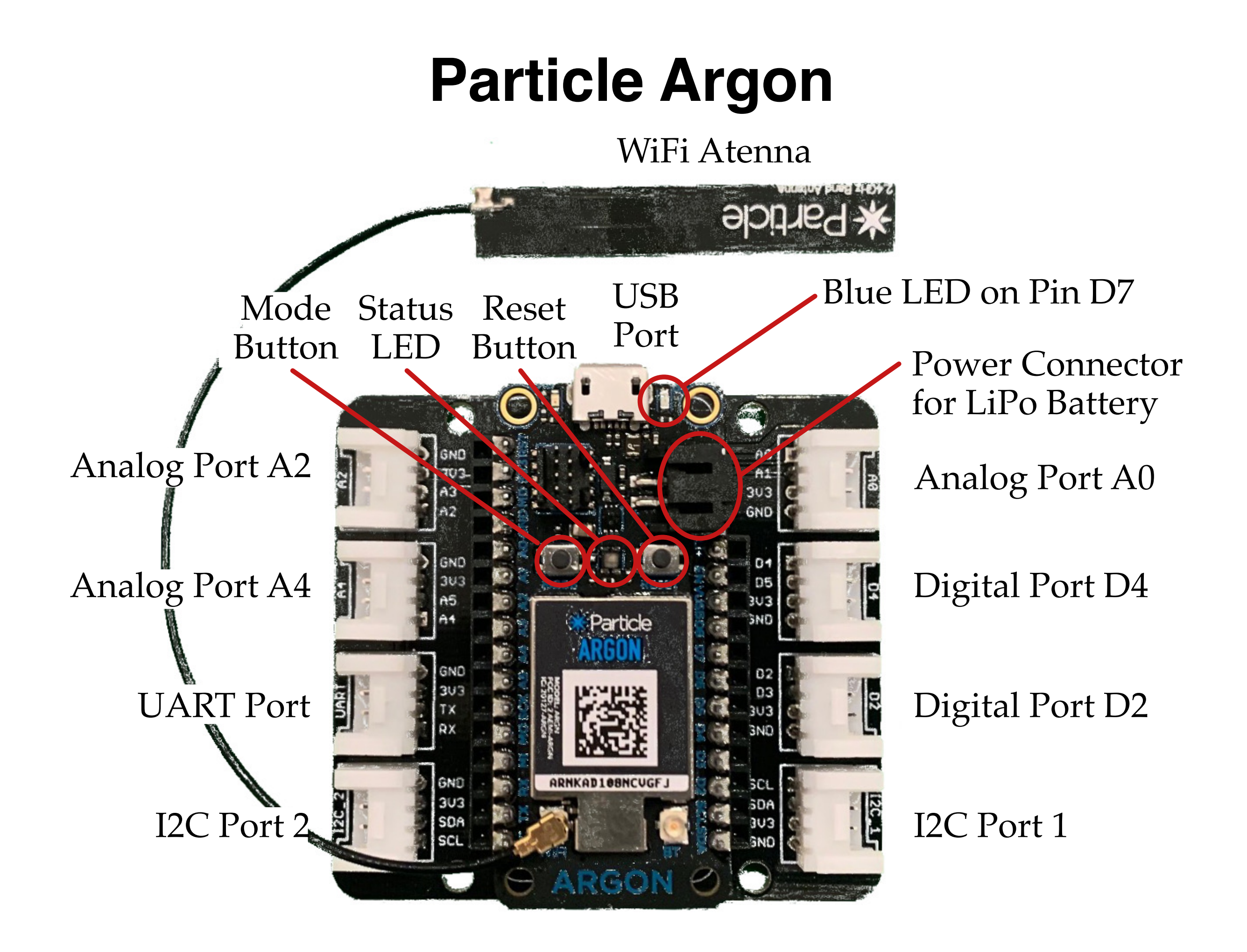

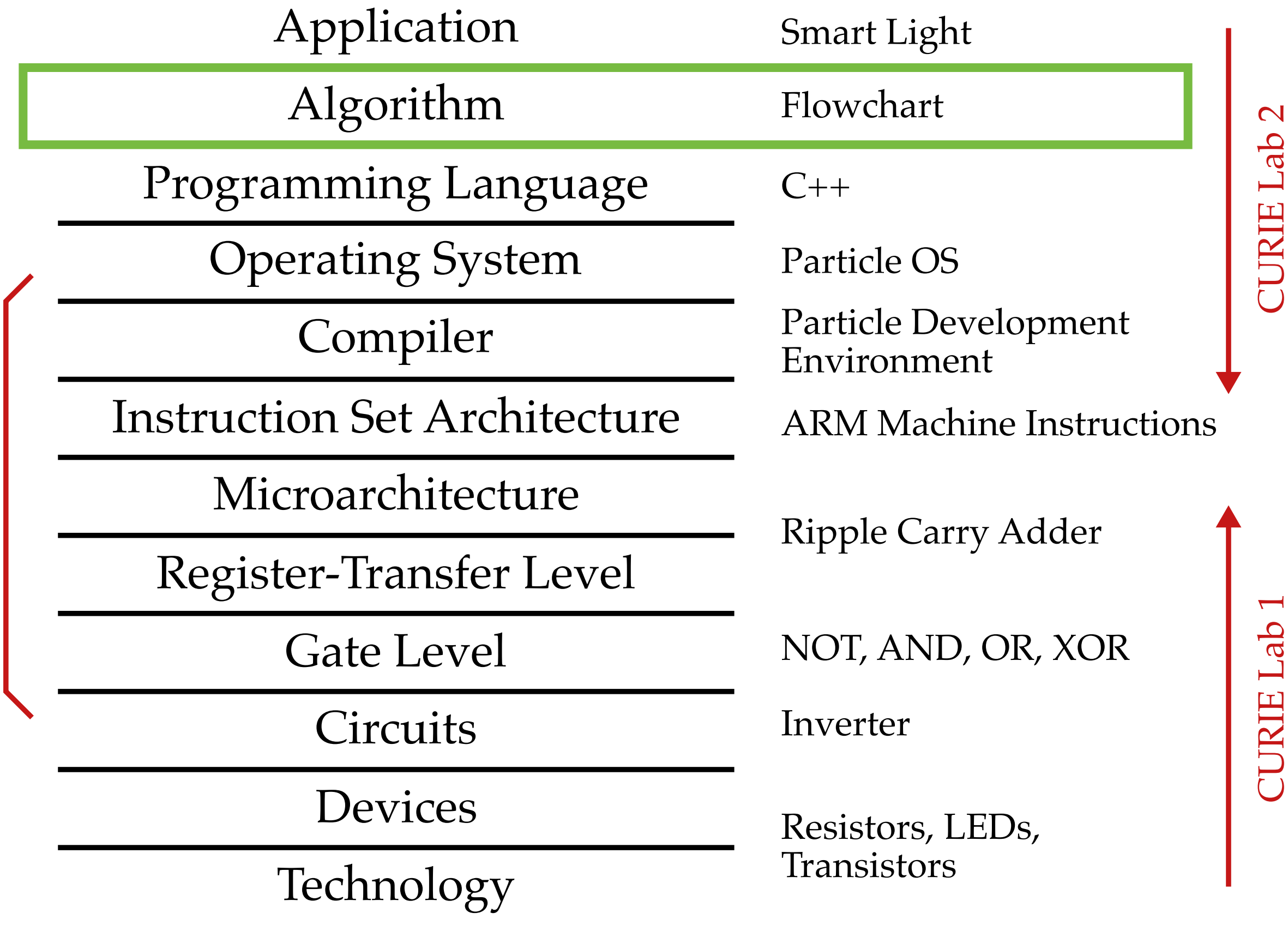

Computer Engineering

### **Algorithm: Flowcharts**

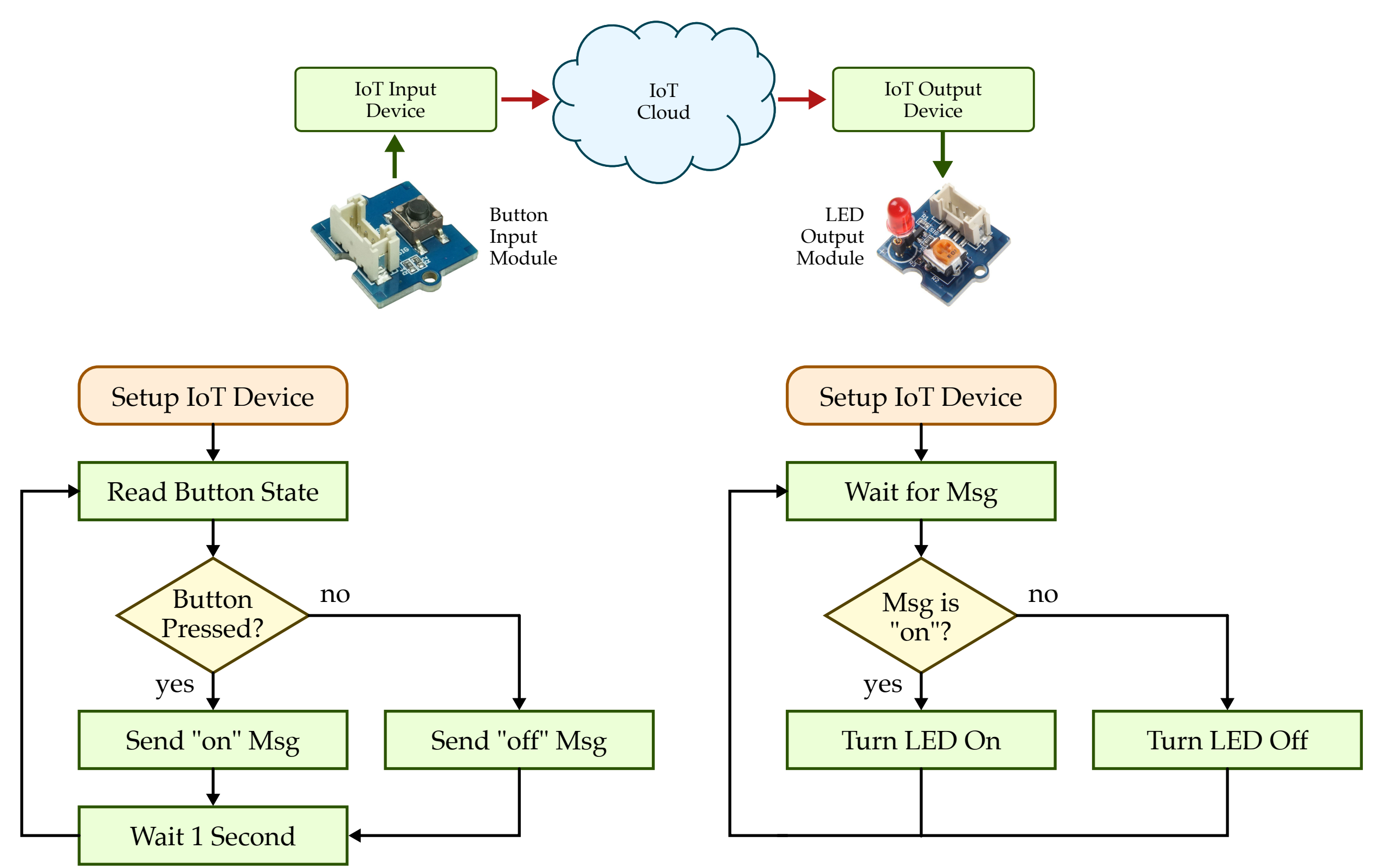

(a) Flowchart for IoT Input Device

(b) Flowchart for IoT Output Device

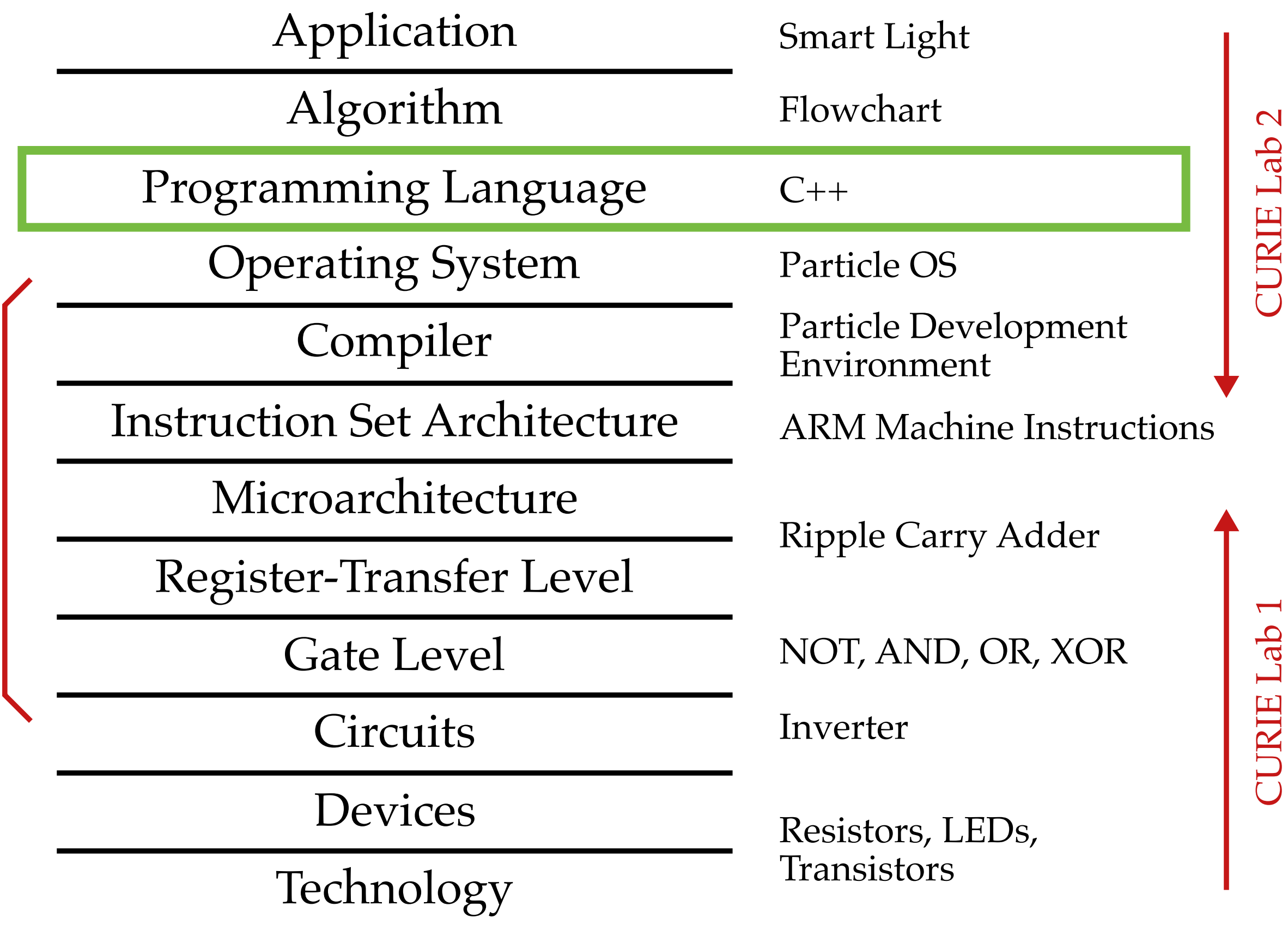

CURIE Lab 2

CURIE Lab 1

Computer Engineering

### Programming Language: C++

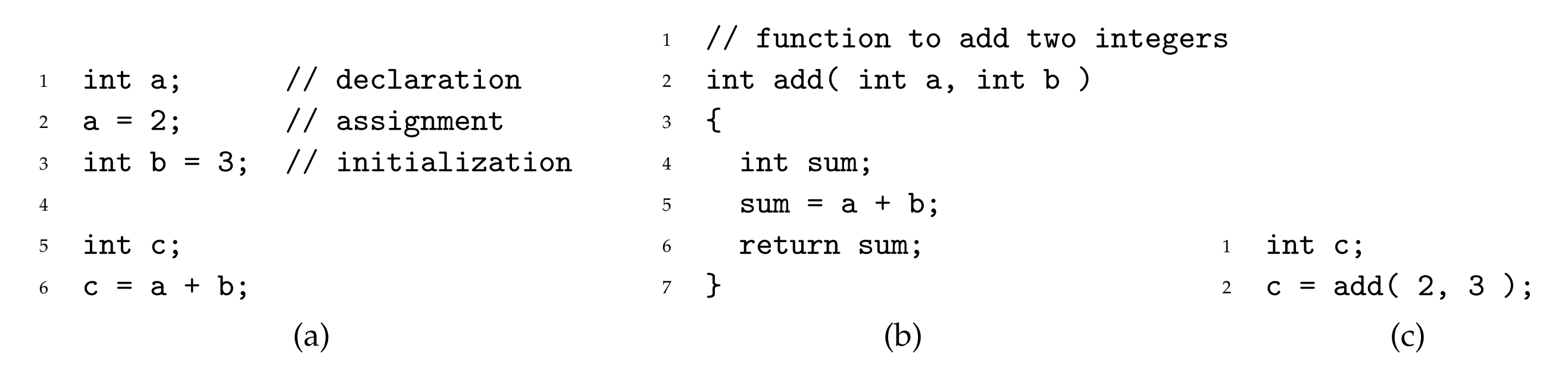

**Figure 6: Example C++ Code Snippets**

### Programming Language: C++

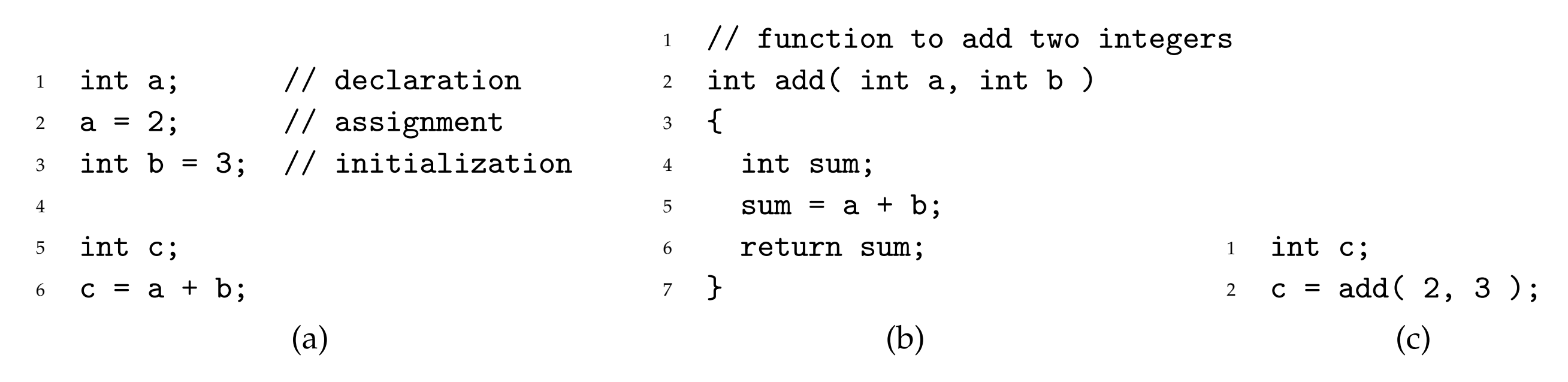

**Figure 6: Example C++ Code Snippets**

```
a button_state = read_button_state( button_pin );
t_{\text{ref}} the algorithm turns the algorithm turns the algorithm t_{\text{ref}} and t_{\text{ref}} and t_{\text{ref}} and t_{\text{ref}} and t_{\text{ref}} and t_{\text{ref}} and t_{\text{ref}} and t_{\text{ref}} and t_{\text{ref}} and t_{\text{ref}} and t_{\text{ref}} and t_{3. Programming Language: C++
8 // send "off" msg \frac{1}{2} into an algorithm, we can implement the canonical \frac{1}{2} into a \frac{1}{2} into an algorithm as \frac{1}{2} in \frac{1}{2} in \frac{1}{2} in \frac{1}{2} in \frac{1}{2} in \frac{1}{2} in \frac{1}{2} in 
a program in a specific programming language. There are many programming languages each with
7 // turn light off
different advantages and disadvantages and disadvantages, but for this lab will be using the C++ programming the C++ programming the C++ programming the C++ programming the C++ programming the C++ programming the C++ prog
\begin{array}{ccccc} \text{if } & \text{if } & \text(a) Sketch of IoT Input Device Program (b) Sketch of IoT Output Device Program
    1 int button_state;
    3
     \texttt{4} if ( \texttt{button\_state} \texttt{ == 1 } ) {
    5 // send "on" msg
    6 }
    7 else {
    9 }
   10
   11 // wait 1 second
                                                                                                             1 void receive_msg( msg )
                                                                                                              2 \left\{ \begin{array}{c} 2 \end{array} \right\}3 if ( msg == "on" ) {
                                                                                                              4 // turn light on
                                                                                                              5 }
                                                                                                              6 else {
                                                                                                              8 }
                                                                                                              9 }
                                                                                                             (b) Sketch of IoT Output Device Program
```
 $P_{i_{\alpha}}$   $\sigma_{i_{\alpha}}$  states of  $C_{i_{\alpha}}$  Programs for Smart Light  $\sigma$  understand a paragraph. In  $\sigma$ **Figure 7: Sketch of C++ Programs for Smart Light**

CURIE Lab 2

**CURIE Lab 2** 

CURIE Lab 1

**CURIE Lab 1** 

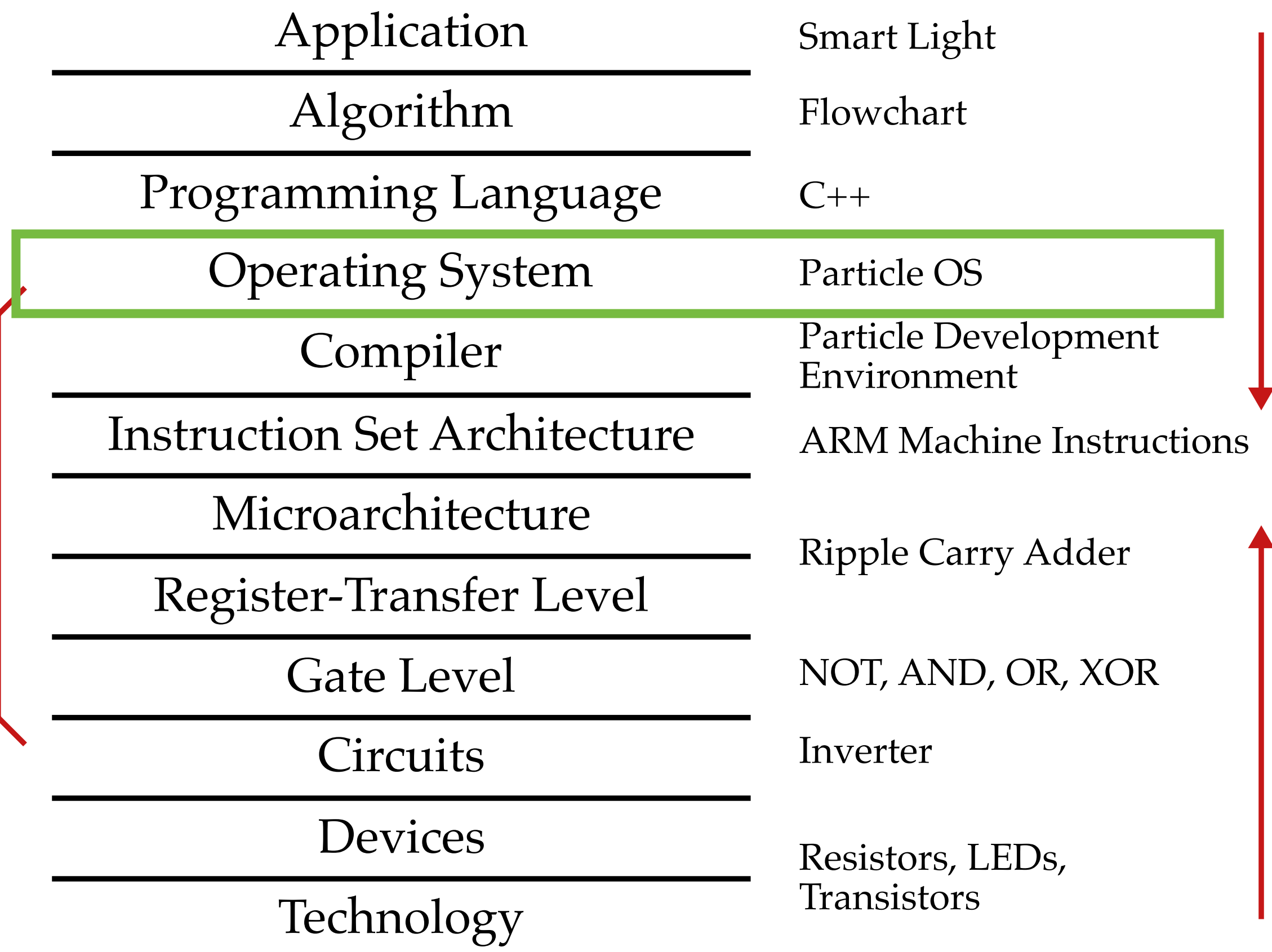

Computer Engineering

#### **Compiler: Particle OS**  $\overline{\phantom{a}}$

```
1 // Global constants for pin assignments and global variables
2
3 int led_pin = D7;
4
5 int x = 2;
  int y = 3;
7 int z = 0;
8
9 // Helper functions
10
11 int add( int a, int b )
12 \frac{1}{2}13 int sum;
14 sum = a + b;15 return sum;
16 }
17
18 // The setup routine runs once when you press reset
19
20 void setup()
21 \sim 5
22 // Configure led_pin as digital output
23 pinMode( led_pin, OUTPUT );
24 }
                                                      250\frac{2}{2}26 // The loop routine runs over and over again
                                                     27
                                                     28 void loop()
                                                     29 \{30 // Do the addition
                                                     31 z = add(x, y);
                                                     32
                                                     33 // Blink LED z times
                                                     34 for ( int i = 0; i < z; i++ ) {
                                                     35 digitalWrite( led_pin, HIGH ); // Turn on the LED
                                                     36 delay(500); // Wait 0.5 seconds
                                                     37 digitalWrite( led_pin, LOW ); // Turn off the LED
                                                     38 delay(500); // Wait 0.5 seconds
                                                     39 }
                                                     40
                                                     41 // Wait four seconds
                                                     42 delay(4000);
                                                     43 }
                    1
                    2
                    3
                                                                                4
```
### **Compiler: Particle OS** ' Partic

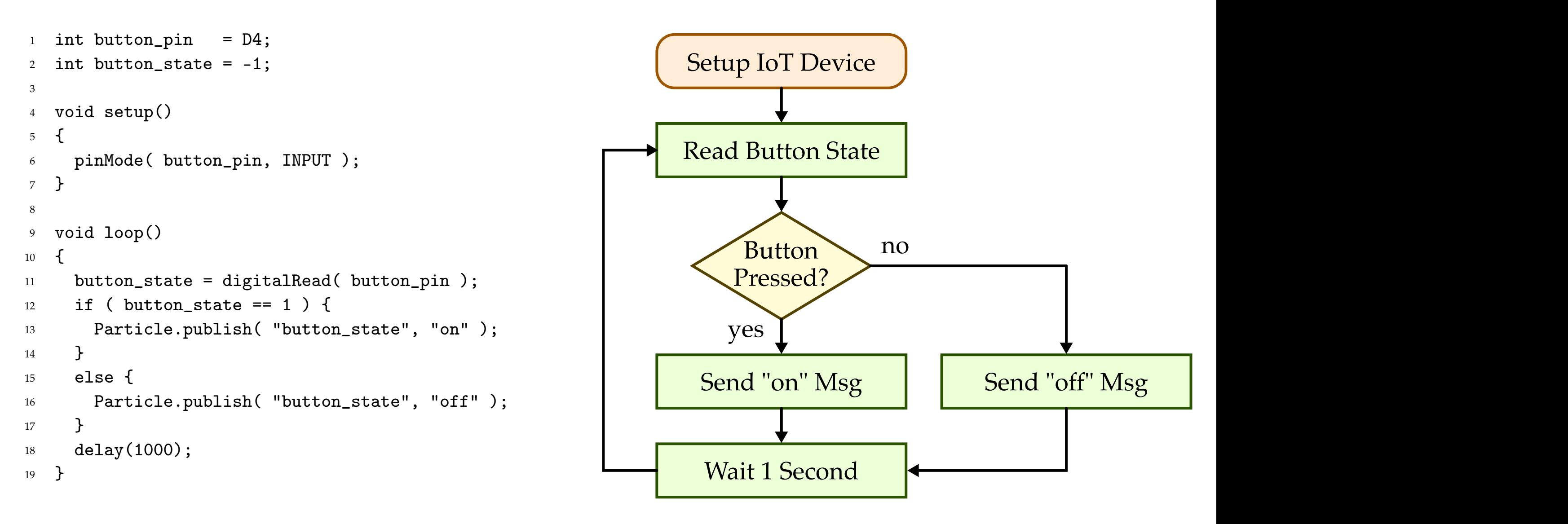

### **Compiler: Particle OS**

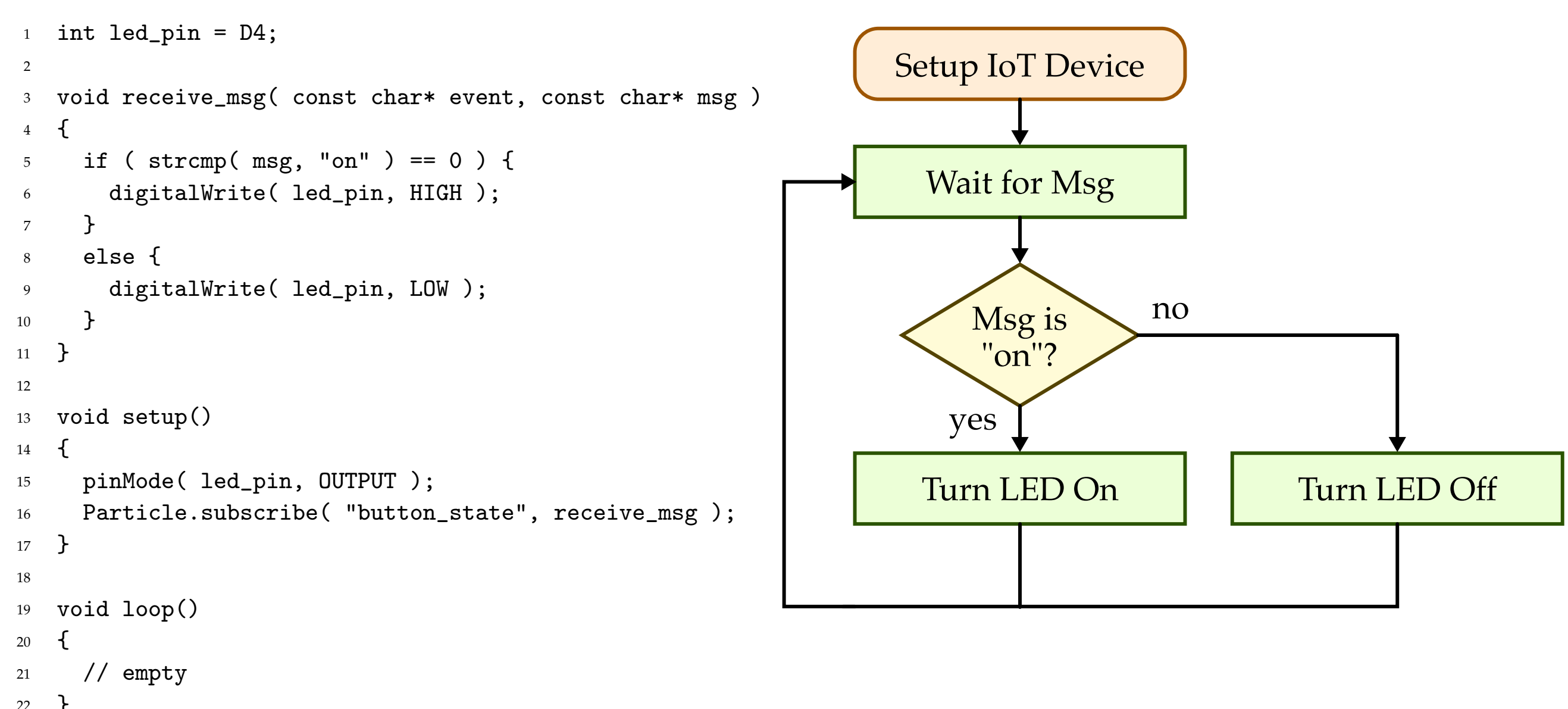

}

CURIE Lab 2

**CURIE Lab 2** 

CURIE Lab 1

**CURIE Lab 1** 

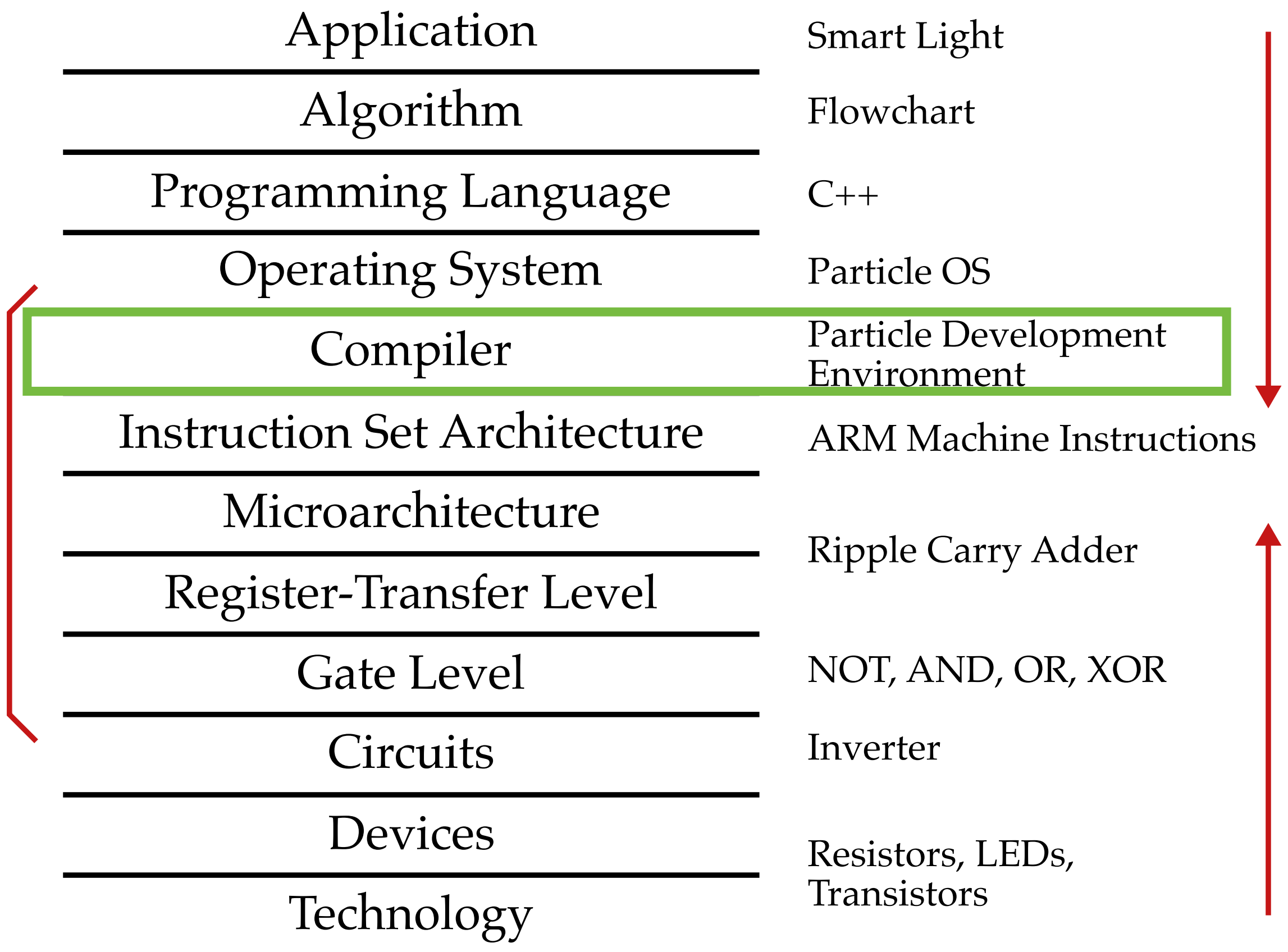

Computer Engineering

### **Compiler: Particle Devel Environment**

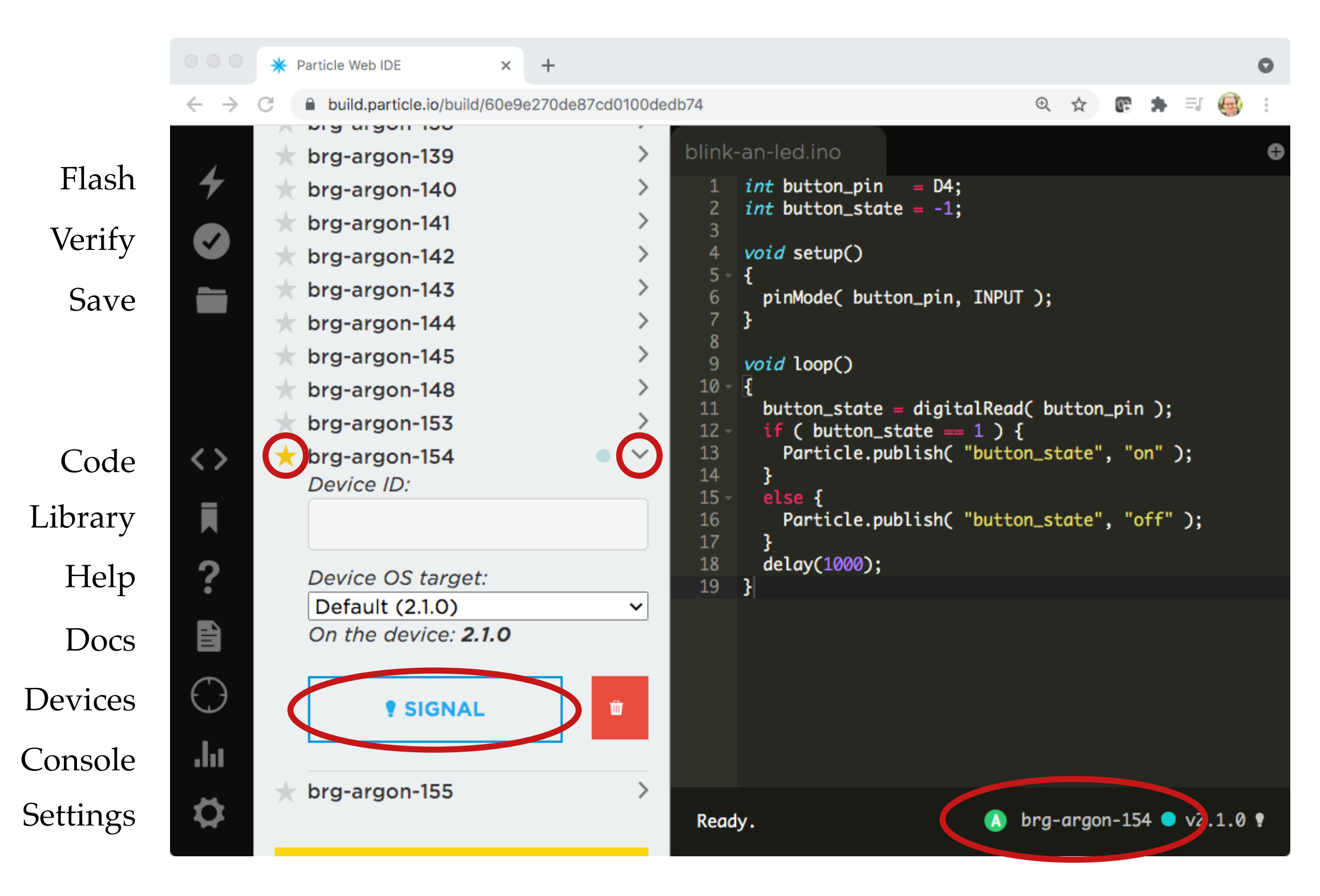

### **Compiler: Particle Devel Environment**

- Always confirm your Particle Argon status LED is breathing cyan
- Always confirm that your Particle Argon is selected in the device list as indicated by the yellow star
- Always confirm that your Particle Argon is selected as indicated by the device name in the lower left-hand corner
- Always prefix the names your Particle Argon C++ programs with your first name (e.g., jane-blink-led)

### **Compiler: Particle Devel Environment**

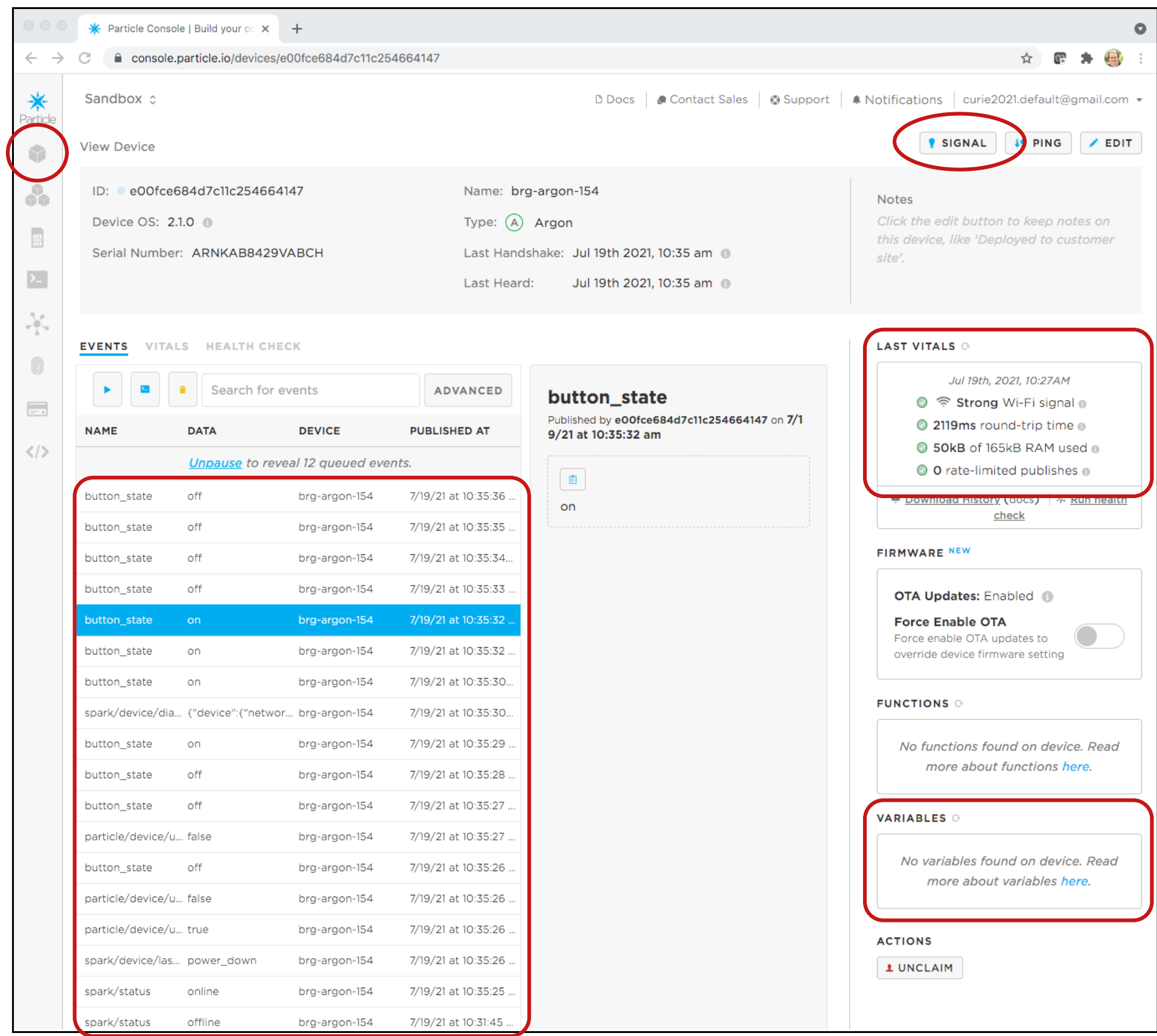

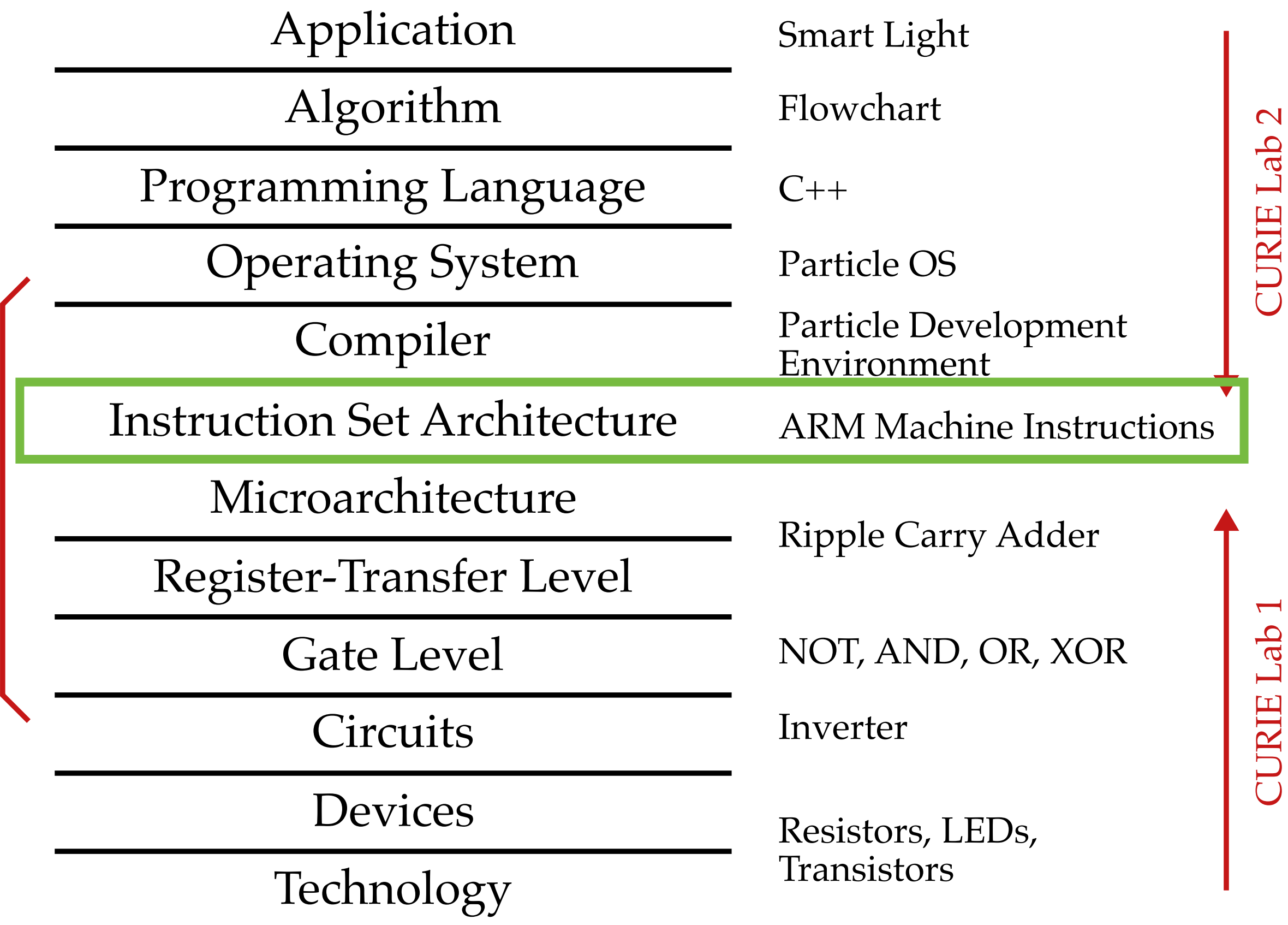

CURIE Lab 2

CURIE Lab 1

Computer Engineering

#### **ISA: ARM Machine Instructions** <u>ing Indhand</u> **at the instruction set architecture instruction set are meeting software in the instruction software in the software meets of the instruction solution software in the software meets so**  $\mathbf{A}$  **and**  $\mathbf{A}$  **are instructio**

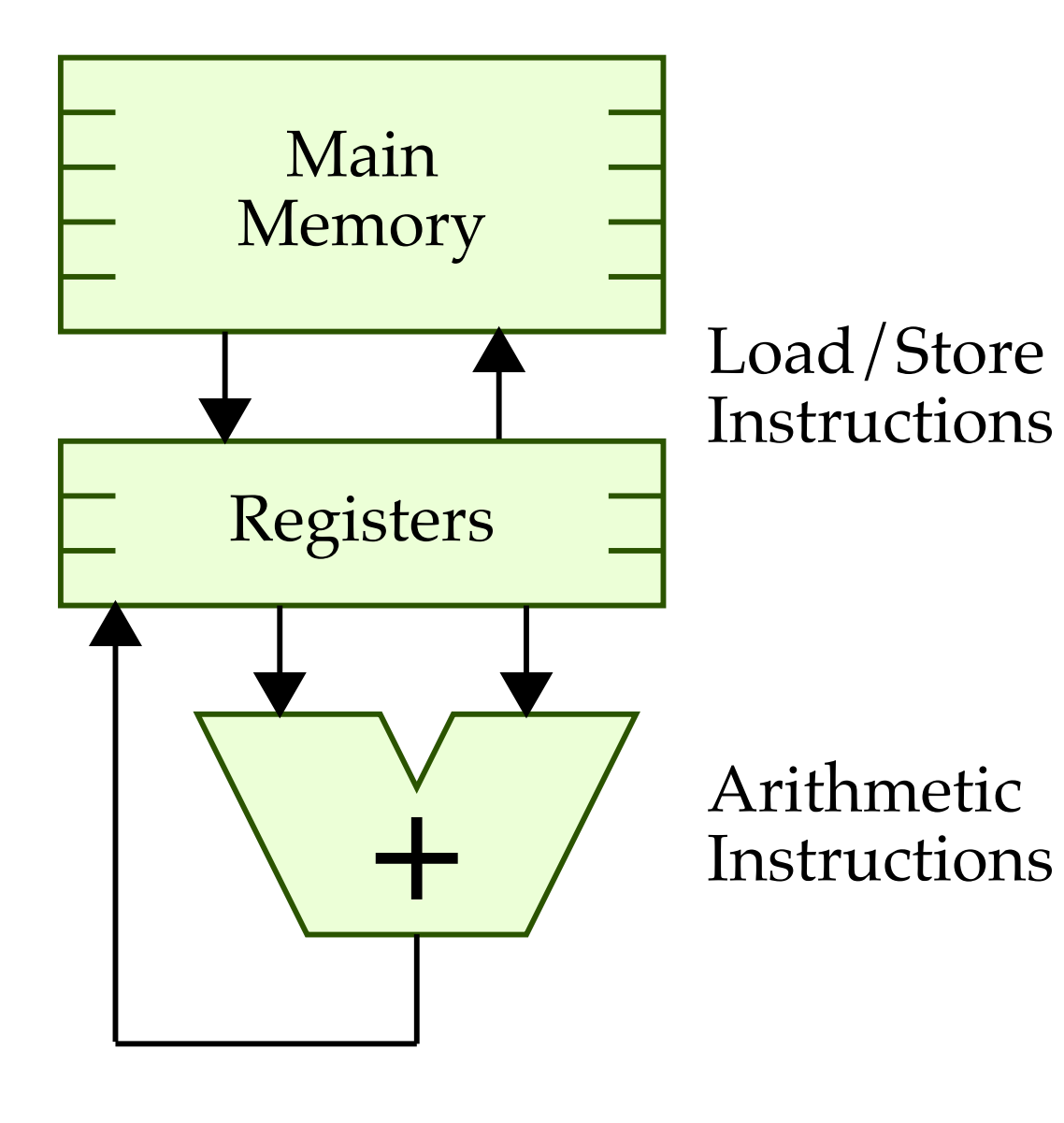

11 int add( int a, int b)  $\Box$  main  $\Box$  1, we explore the main  $\Box$  to main  $\Box$  to make  $\Box$  $\begin{array}{ccc} \hline \text{Memory} & \text{--} \end{array}$  we have  $\begin{array}{ccc} \hline \text{memory} & \text{--} \end{array}$  we have  $\begin{array}{ccc} \hline \text{sum} & \text{sim} & \text{sim} \end{array}$ **at the instruction is the instruction sum;** Total Ctore is the software meturn sum;  $1$  # load two values from main 2 # memory into two registers  $r2, [r7, #4]$ 4 ldr r3, [r7] 5  $6$  # do the actual addition <sup>7</sup> add r3, r3, r2 8 27 9 # store the sum from a register # back into main memory 11 str  $r3, [r7, #12]$  $12 \quad \textsf{f}$  $13$  int sum; 14  $sum = a + b;$ <sup>15</sup> return sum; <sup>16</sup> } 1 # load two values from main  $3<sup>1</sup>$  $3<sup>5</sup>$ 6 # do the actual addition  $26$  and  $10$ ,  $10$ ,  $12$  $10$ <sup>1</sup> # load two values from main <sup>3</sup> ldr r2, [r7, #4]  $\overline{3}$ # memory into two reg  $1<sub>dr</sub>$ **Figure 14: Machine Instructions for Line 5 in Figure 6(b)**

# **ISA: ARM Machine Language**

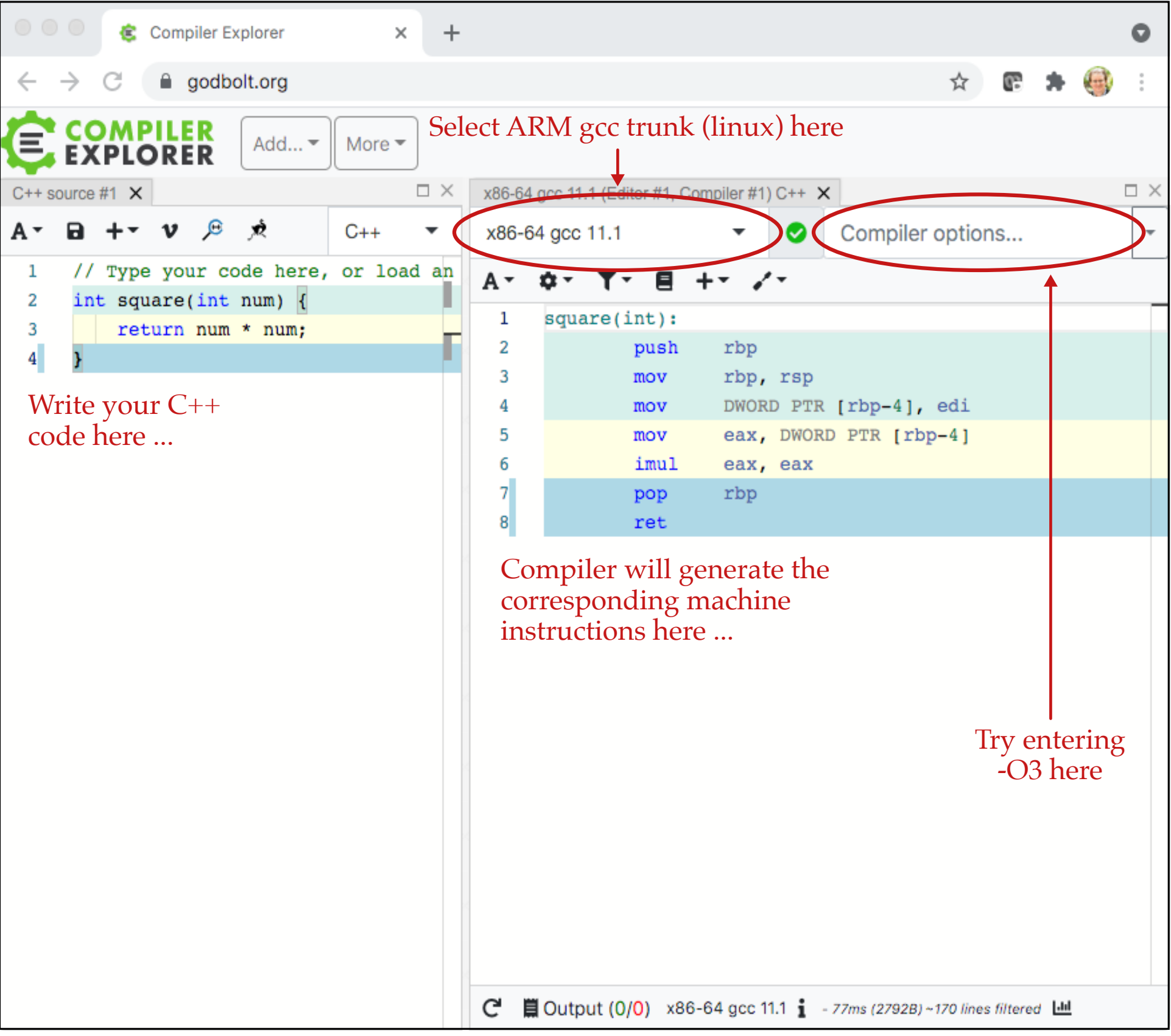

### **Lab 2 Overview**

- Part 1.A Test Simple Addition Program
- Part 1.B Examine Machine Instructions
- Part 2.A Experiment with LED Output
- Part 2.B Experiment with Button Input
- Part 3.A Experiment with Particle Variables
- Part 3.B Experiment with Sending Particle Events
- Part 3.C Experiment with Receiving Particle Events
- Part 4.A Develop a "Smart Light" System
- Part 4.B Share Photo or Video of IoT System
- Experiment with IoT Geolocation System Let's write a simple blinking LED program

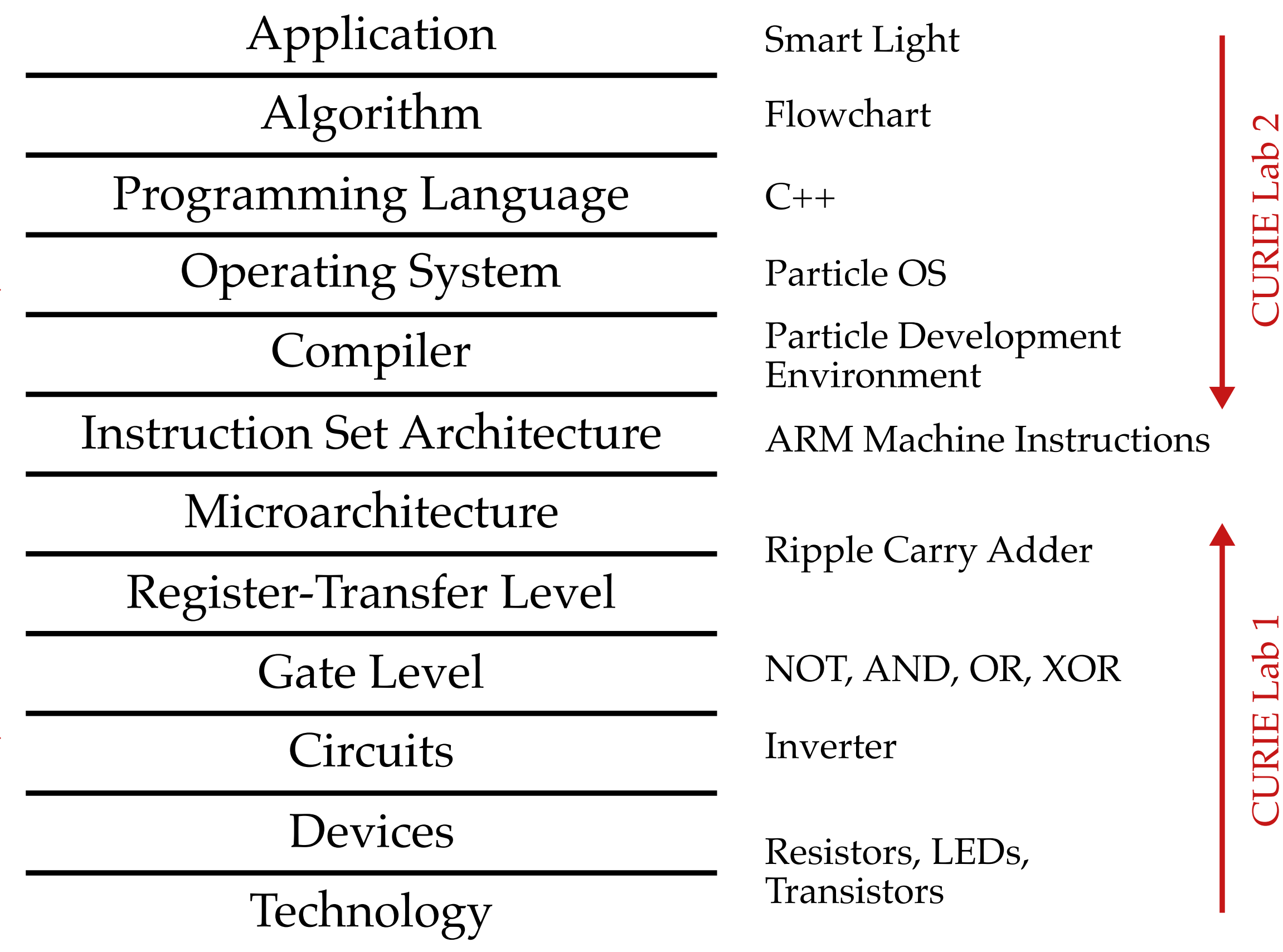

Computer Engineering

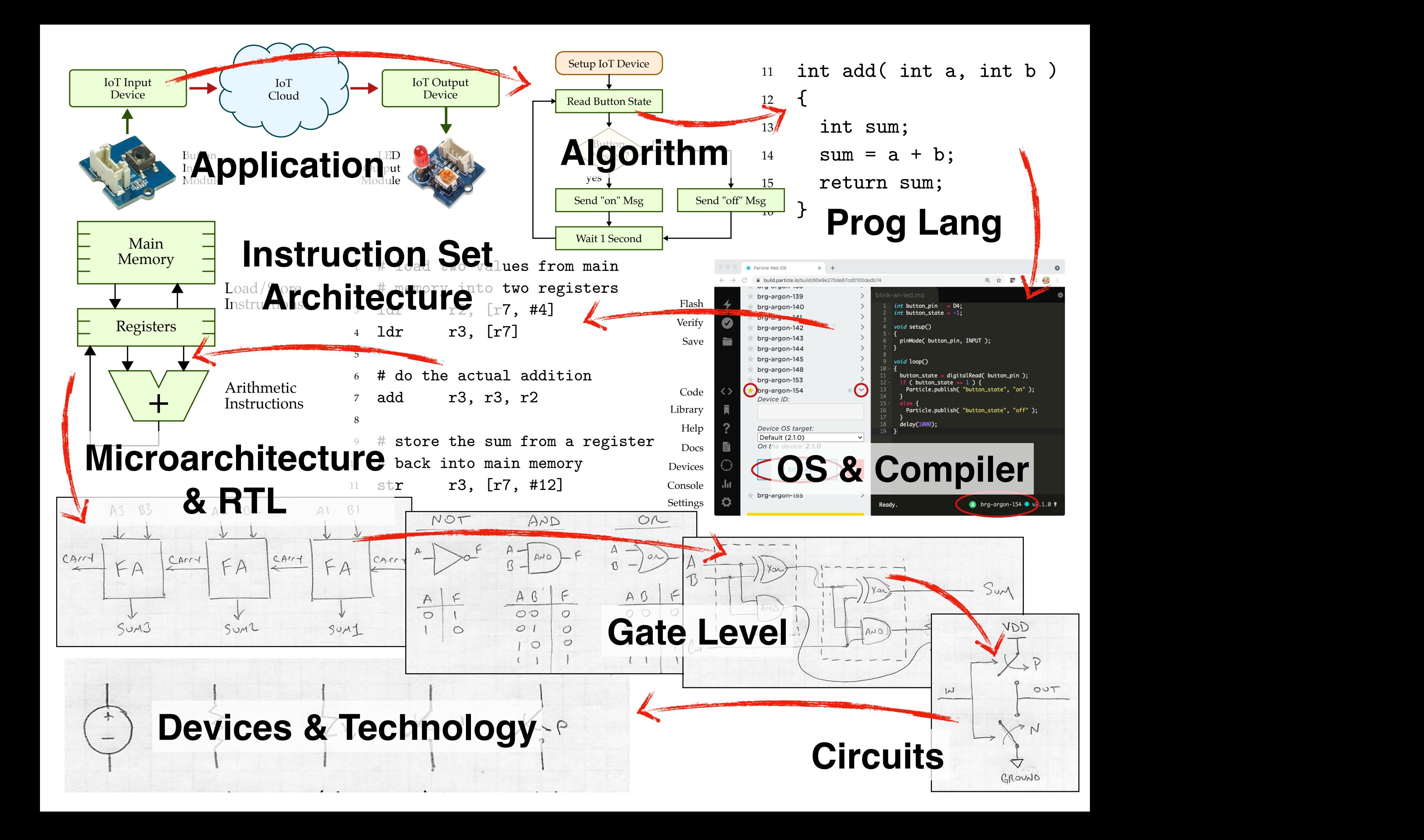